# <span id="page-0-0"></span>HP GlancePlus

## for the AIX operating system

### Release Notes

Software version: 4.70/September 2007

This document provides an overview of the changes made to HP GlancePlus (GlancePlus) version 4.70. It contains important information not included in other manuals and online help.

[In This Version](#page-0-0) [Documentation Updates](#page-1-0) [Installation Notes](#page-1-0)  [Enhancements and Fixes](#page-2-0)  [Daemons Required For Virtualization Metric](#page-3-0) [Known Problems, Limitations, and Workarounds](#page-3-0) [Documentation Errata](#page-6-0)  [Software Version Information and File Placement Plan](#page-6-0) [Local Language Support](#page-7-0) [Support](#page-7-0) [Legal Notices](#page-8-0) 

### In This Version

This release of GlancePlus has the following features:

— gpm has been renamed as xglance. gpm is retained for backward compatibility.

This release includes also enhancements and defect fixes. See the "Enhancements and Fixes" section for details.

In this version the names HP OpenView GlancePlus is changed to HP GlancePlus and HP OpenView Operations is changed to HP Operations Manager.

- The new product name change is applicable to version 4.70 and later. Any references to earlier versions of HP Performance Manager will still have the name as HP OpenView Performance Manager. • Once we start collecting BYLS class of data, changing refresh interval time will not
	- affect BYLS class of data. This is a limitation. GlancePlus/GPM will continue with the previous refresh interval.
	- Before using HP GlancePlus, you must review and accept the license terms and conditions spelled out in the readme file available in /<*directory*>/AIX/README, where <*directory*> is your DVD-ROM.

### <span id="page-1-0"></span>Documentation Updates

The first page of this release notes document contains the following identifying information:

- Version number, which indicates the software version.
- Publish date, which changes each time the document is updated.

To check for recent updates or to verify that you are using the most recent edition, go to the following web site:

[http://ovweb.external.hp.com/lpe/doc\\_serv/](http://ovweb.external.hp.com/lpe/doc_serv/)

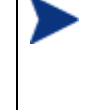

To view files in PDF format (\*.pdf), Adobe Acrobat Reader must be installed on your system. To download Adobe Acrobat Reader, go to the following web site: **<http://www.adobe.com/>**

### Installation Notes

For installation requirements and instructions, refer to the "HP GlancePlus Software for AIX Installation and Configuration Guide", provided as part of the product in Adobe Acrobat (.pdf) format as gpinst.pdf at /usr/lpp/perf/paperdocs/gp/C/.

Before installing GlancePlus, make sure that your system meets the following minimum hardware and software requirements:

- Hardware
	- IBM RS/6000 and pSeries systems
- Operating system version and compatibility
	- AIX 5L V5.2
	- AIX 5L V5.3 ML3 and later
- Software
	- The libC.a library is required for the HP GlancePlus to function correctly. The library is bundled within the xlC.rte package, available on your AIX OS DVD-ROM media.
	- The libSpmi.a library is a prerequisite on AIX 5L V5.1 and later for the memory metrics to be calculated correctly. The library is bundled with the perfagent.tools file set from your AIX OS DVD-ROM media and is installed in the /usr/lib/ directory.
	- Software: X11 Revision 6 (X11R6), Motif(TM) Version 2.1
- Disk space

GlancePlus is installed in the /usr/lpp/perf/ directory and its log and status files are created in the /var/opt/perf/ directory. GlancePlus requires 30 MB space in the /usr/lpp/perf/ directory for first-time installation.

- Compatibility
	- xglance (GlancePlus Motif interface):

Terminals: X-workstation display or emulator (not all mouse functions are supported by every X server emulator)

<span id="page-2-0"></span>— glance (GlancePlus character mode interface):

Terminals: any terminal supported by the curses library

• If you are installing or upgrading GlancePlus on a system, on which HP Performance Agent is already installed, you must upgrade HP Performance Agent to the same release version. The GlancePlus and HP Performance Agent versions must always be the same. • There is no web fulfillment mechanism to convert the GlancePlus images to a licensed product. To obtain the production (non-trial) version of GlancePlus, you must purchase a License-to-Use product for every system on which GlancePlus images are installed, and at least one copy of the GlancePlus media product for your overall environment. You must install the production software for GlancePlus from the media. You can install directly over the trial software (you need not remove the trial software).

### Enhancements and Fixes

The following items (identified by error tracking number) are fixed in this release::

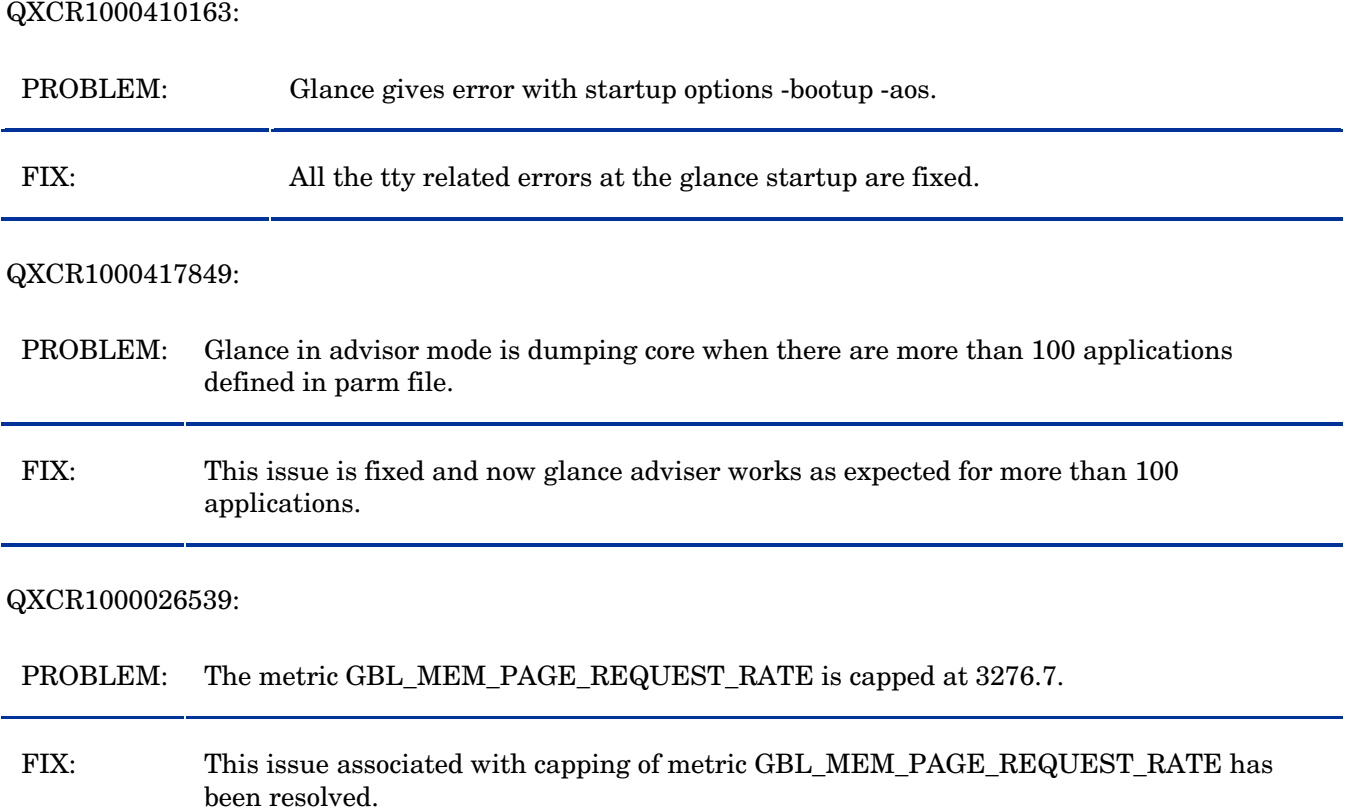

#### <span id="page-3-0"></span>QXCR1000383025:

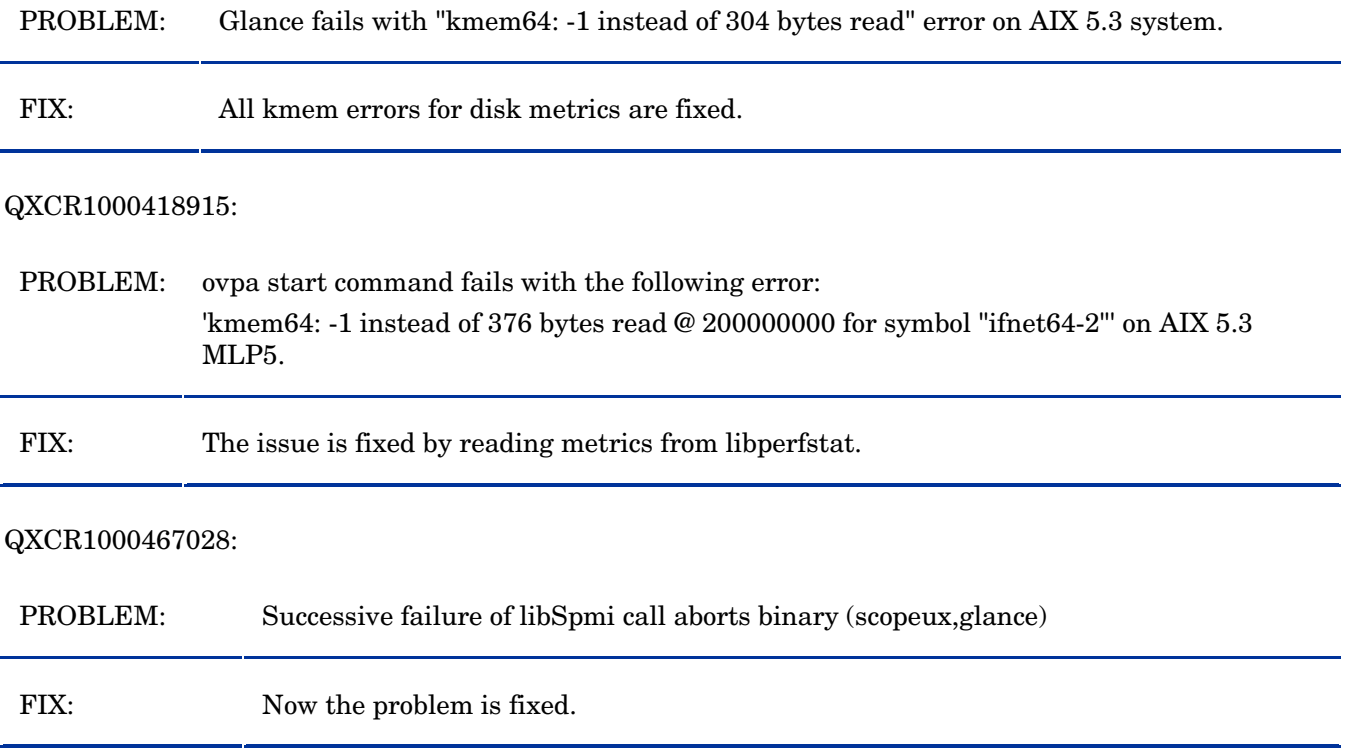

## Daemons Required For Virtualization Metric

To collect and log cross-partition metrics xmservd daemon should be available. xmservd is a bundled software of the Performance Toolbox for AIX, which is a licensed software.

### Known Problems, Limitations, and Workarounds

### QXCR1000394423:

PROBLEM: On multi-path environments, the virtual disk counters are counted twice as the underlying Operating System considers them as individual disks.

WORKAROUND: NONE.

#### QXCR1000344795:

PROBLEM: It is possible that there can be a .5% difference in APP\_CPU\_TOTAL\_UTIL and GBL\_CPU\_PHYS\_TOTAL\_UTIL on AIX shared partitions. This is because the AIX kernel instrumentation provides those values. WORKAROUND: NONE. QXCR1000344795: PROBLEM: It is possible that there can be a .5% difference in APP\_CPU\_TOTAL\_UTIL and GBL CPU PHYS TOTAL UTIL on AIX shared partitions. This is because the AIX kernel instrumentation provides those values. WORKAROUND: NONE. QXCR1000366771: PROBLEM: BYLS\_HYP\_UTIL logged as "0" for each LPAR for each interval. For collecting logical systems (BYLS\_) data we use RSi library from IBM. The equivalent Spmi metric for BYLS\_HYP\_UTIL is %hyppct and is not being calculated. Since RSi also depends on Spmi, our GBL\_HYP\_UTIL will also be zero always. We are working with IBM to correct the issue. The defect number against IBM is: IY88986. WORKAROUND: NONE. QXCR1000366443: PROBLEM: User mode and kernel mode utilizations for BYLS class of metrics are zeros even when the total utilization is non-zero for some intervals. This is because the underlying libraries we use are providing us wrong values. We are working with IBM to correct the issue. The defect number against IBM is: IY88986.. WORKAROUND: NONE. PROBLEM: glance and xglance may not report correct information when a forced refresh is made either by pressing enter key in glance (for V command and S command from there) or selecting "Update now" option in File menu of xglance (Logical System List window). This is because the tools get values only at the interval they are invoked with. WORKAROUND: NONE.

#### QXCR1000366404:

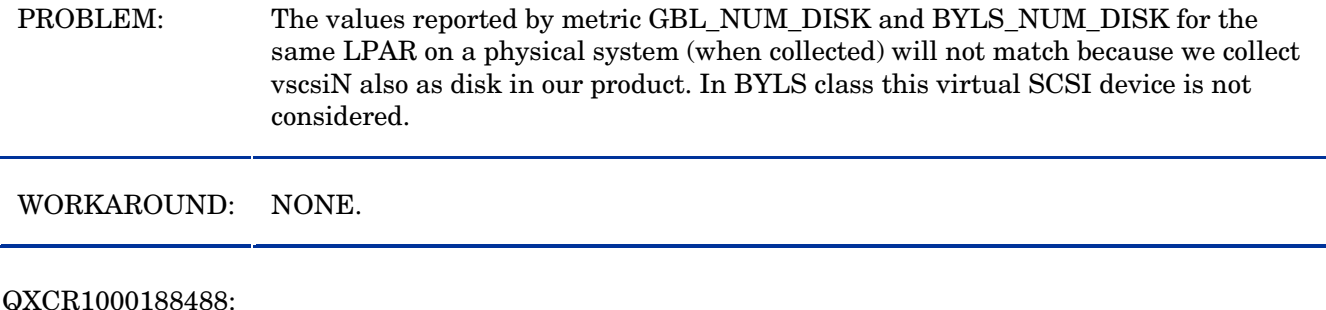

PROBLEM: The GBL\_NFS\_CALL and GBL\_NFS\_CALL\_RATE metrics may not reflect the activity of NFS version 4 (NFSv4) operations because AIX instrumentation in that area for AIX 5L 5.3 is lacking.

WORKAROUND: NONE.

#### QXCR1000187723:

PROBLEM: The values reported for swapping metrics (GBL\_MEM\_SWAP\_\*) are same as the corresponding paging metrics values (GBL\_MEM\_PAGE\_\*). The swapping metrics do not reflect swapping.

WORKAROUND: NONE.

PROBLEM: glance may not log accurate values for the interval when mode of SMT is changed for a LPAR. This is because the underlying libraries we use are providing us wrong values when this configuration change occurs. However, next interval will have correct values.

WORKAROUND: NONE

PROBLEM: Logical system screen initialization may take more time and you may miss data for first one or two intervals if numbers of systems responding to RSI discovery are high.

WORKAROUND: Edit Rsi.hosts configuration file listing the LPARs configured on the same system to limit broadcast invitation to the listed LPARs.

### <span id="page-6-0"></span>Documentation Errata

None.

### Software Version Information and File Placement Plan

### Version Information:

For a summary of version strings for the major executable components of GlancePlus for AIX systems, enter the command:

/usr/lpp/perf/bin/perfstat -v

### File Placements:

• Release Notes:

/usr/lpp/perf/ReleaseNotes/

- Executables including UI programs, daemons, and scripts: /usr/lpp/perf/bin/
- Examples (refer to the README file in the directory for more information): /usr/lpp/perf/examples/arm
- Man pages: /usr/lpp/perf/man/
- Printable documents: /usr/lpp/perf/paperdocs/gp/C/
- Default configuration and template files: /usr/lpp/perf/newconfig/
- Product configuration and status files: /var/opt/perf/
- Development include files: /usr/lpp/perf/include/
- Library files: /usr/lpp/perf/lib/
- xglance online help files: /usr/lpp/perf/hyperhelp
- Application defaults file for xglance: /usr/lpp/perf/hyperhelp/app-defaults
- Temporary copy of application defaults file for xglance: /usr/lpp/perf/newconfig/app-defaults/C
- Production copy of application default file for xglance: /var/opt/perf/app-defaults/C

<span id="page-7-0"></span>• Configuration startup files: **SHOME** 

## Local Language Support

Localized GlancePlus is not currently available for AIX systems.

### Support

You can visit the HP Software support web site at:

### **www.hp.com/go/hpsoftwaresupport**

This web site provides contact information and details about the products, services, and support that HP Software offers.

HP Software online software support provides customer self-solve capabilities. It provides a fast and efficient way to access interactive technical support tools needed to manage your business. As a valued support customer, you can benefit by using the support site to:

- Search for knowledge documents of interest
- Submit and track support cases and enhancement requests
- Download software patches
- Manage support contracts
- Look up HP support contacts
- Review information about available services
- Enter into discussions with other software customers
- Research and register for software training

Most of the support areas require that you register as an HP Passport user and sign in. Many also require an active support contract. To find more information about support access levels, go to the following URL:

#### **[http://h20230.www2.hp.com/new\\_access\\_levels.jsp](http://h20230.www2.hp.com/new_access_levels.jsp)**

To register for an HP Passport ID, go to the following URL:

#### **<http://h20229.www2.hp.com/passport-registration.html>**

## <span id="page-8-0"></span>Legal Notices

©Copyright 2007 Hewlett-Packard Development Company, L.P.

Confidential computer software. Valid license from HP required for possession, use or copying. Consistent with FAR 12.211 and 12.212, Commercial Computer Software, Computer Software Documentation, and Technical Data for Commercial Items are licensed to the U.S. Government under vendor's standard commercial license.

The only warranties for HP products and services are set forth in the express warranty statements accompanying such products and services. Nothing herein should be construed as constituting an additional warranty. HP shall not be liable for technical or editorial errors or omissions contained herein.

The information contained herein is subject to change without notice.